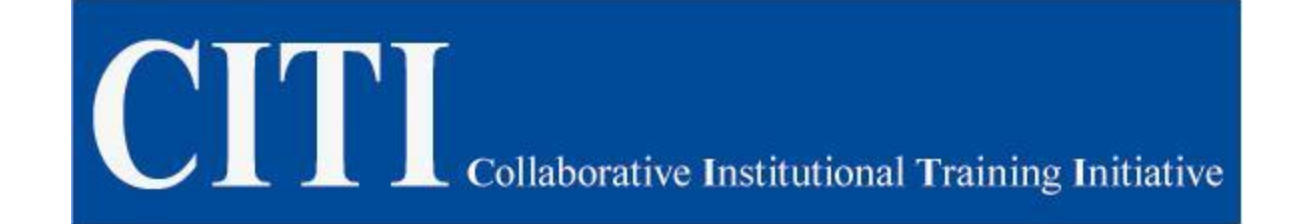

# How to register and use the CITI Program

### CITI Instructions

**To begin log on to the CITI homepage: [www.citiprogram.org](http://www.citiprogram.org/) and select Register.**

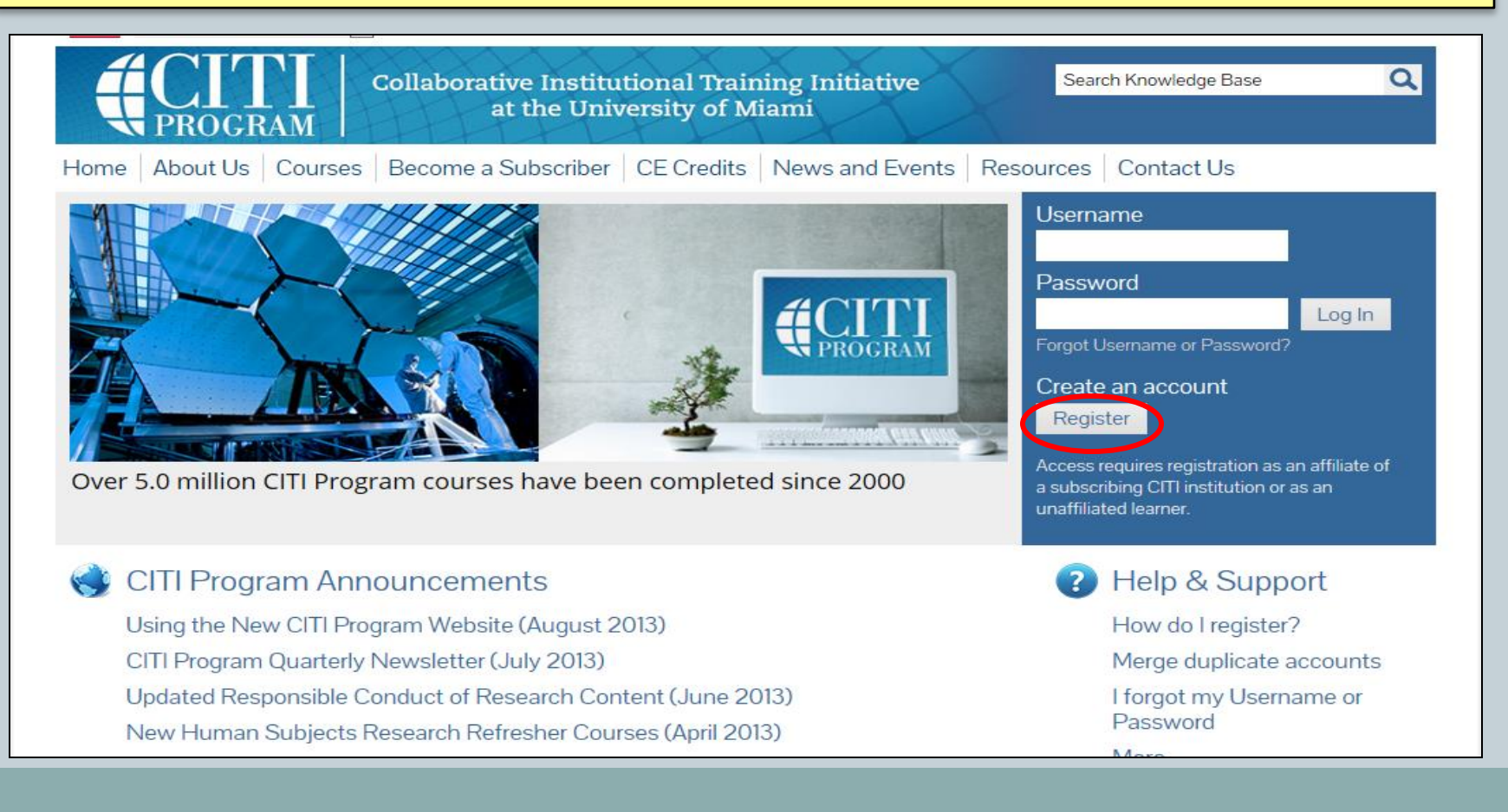

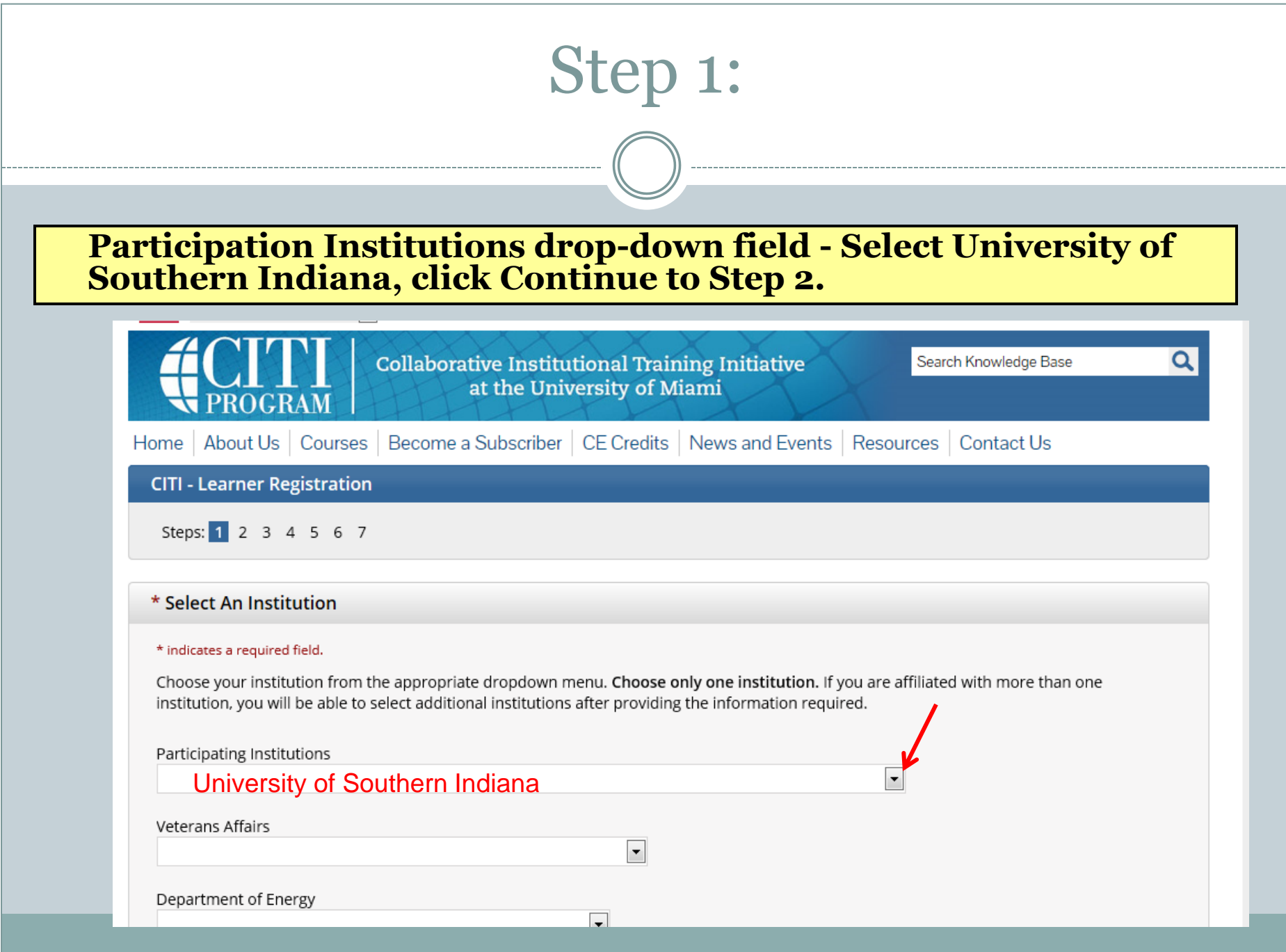

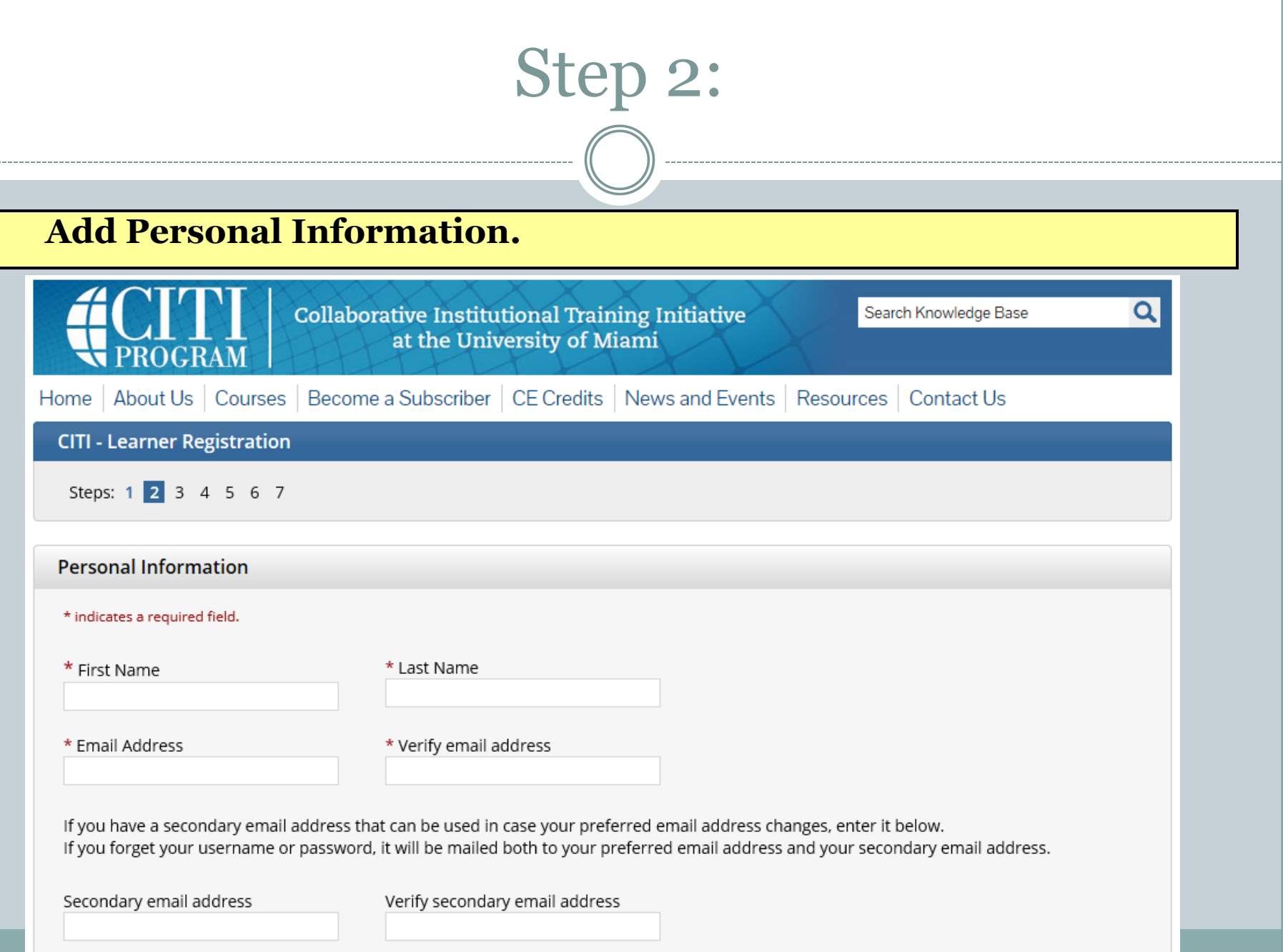

# Step 3:

### **Select a Username and Password.**

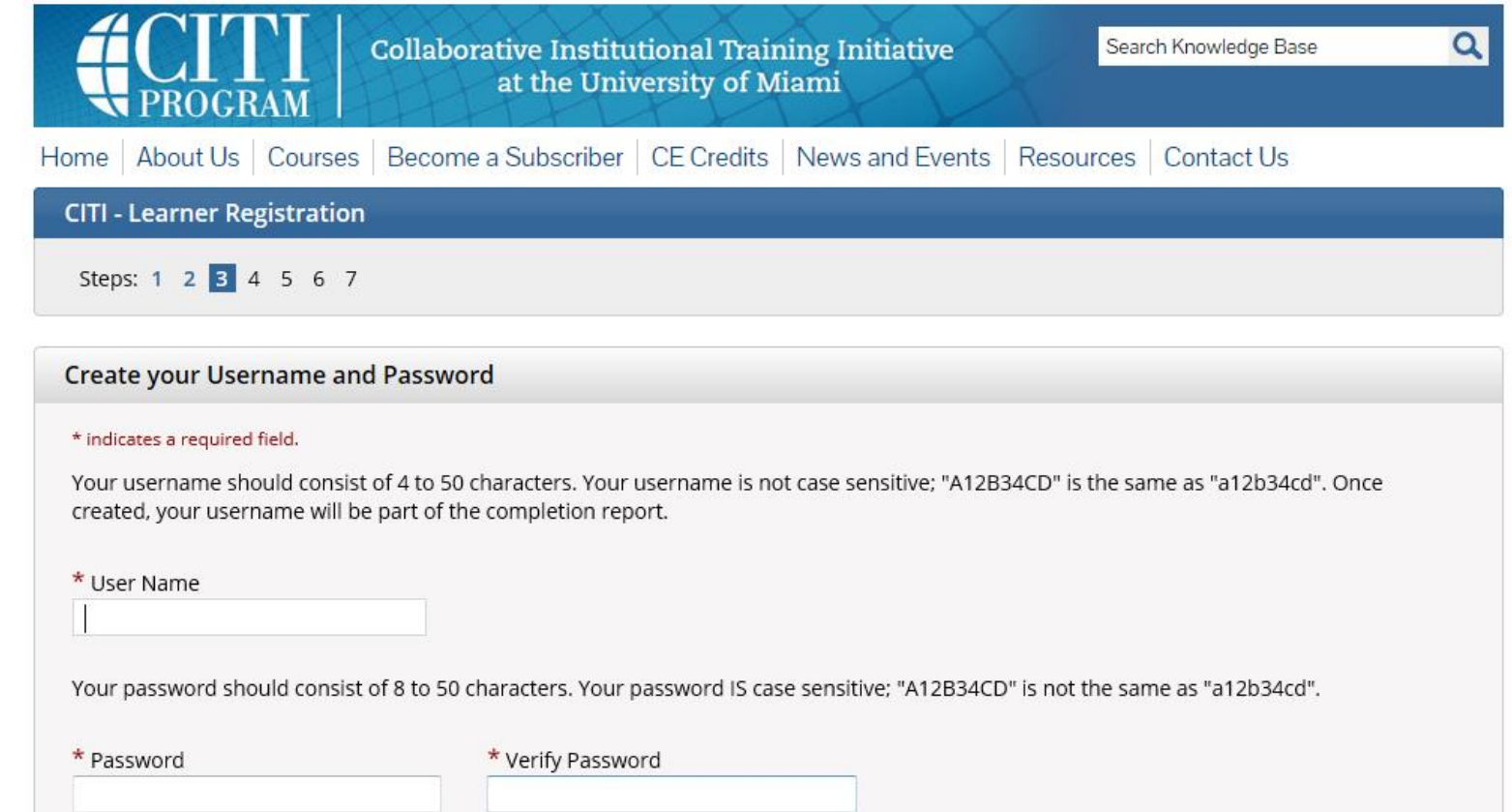

## Step 3 continued:

**Create a security question and answer. Write your question and answer down for your reference. In the event that you forget your username and/or password CITI can access your records with your security question and answer.**

Please choose a security question and provide an answer that you will remember. NOTE: If you forget your login information, you will have to provide this answer to the security question in order to access your account.

 $\left| \rule{0.2cm}{0.2cm} \right.$ 

\* Security Ouestion

\* Security Answer

Continue to Step 4

## Step 4:

### **Complete personal information.**

- \* Your Gender Is:
- ◎ Male
- C Female
- I would rather not disclose

#### \* Your Ethnicity Is: (You may choose only one)

- Hispanic or Latino ●
- Not Hispanic or Latino
- I would rather not disclose

#### \* Your Race Is: (You may choose more than one)

- American Indian or Alaska Native
- **Black or African American @**
- $\Box$  Asian  $\odot$
- Native Hawaiian or Other Pacific Islander
- $\Box$  White  $\odot$
- I would rather not disclose

# Step 5:

### **CME/CEU's are NOT available for this training so you will check, No.**

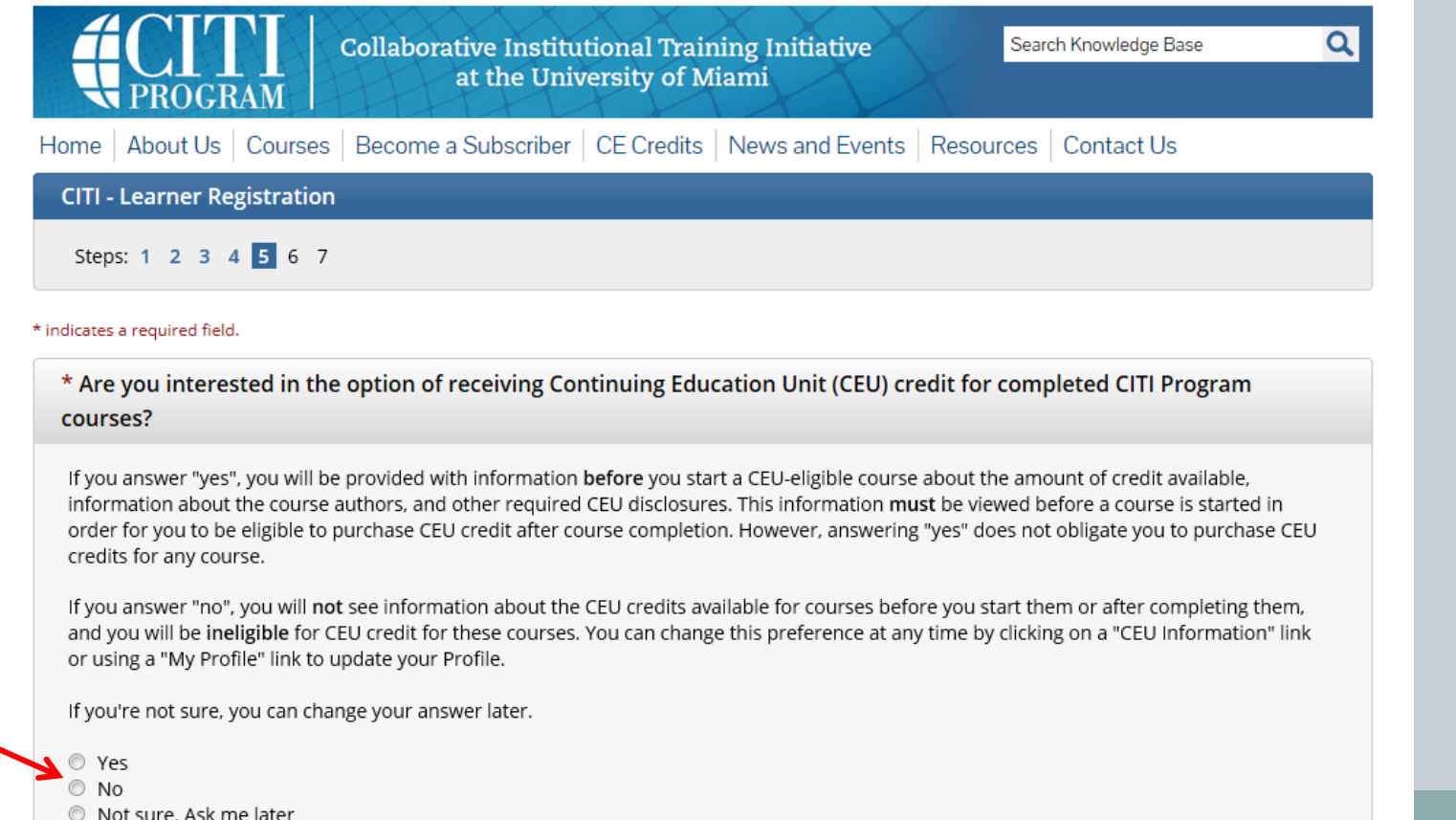

## Step 5 continued:

**You have the option to complete a course survey for CITI. Check yes or no before continuing to Step 6.**

\* Can CITI Program contact you at a later date regarding participation in research surveys? @

◎ Yes

 $\odot$  No

Not sure. Ask me later

Continue to Step 6

# Step 6:

**Enter your information in the CITI Course Registration fields (mandatory fields will have asterisks (\*) and must be completed).**

**CITI - Learner Registration** 

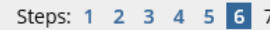

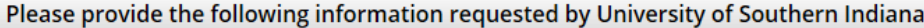

\* indicates a required field.

Language Preference  $\vert \cdot \vert$ 

\* Institutional email address

### **Enter USI email address**

Gender

 $\vert \cdot \vert$ 

Highest degree

Employee Number

\* Role in research

**Enter area of study and Students select: Principle Investigator, Co-<br>
<b>Enter area of study** anyostigator or Student Researcher – **Investigator, or Student Researcher – Depending on the purpose of your training.** 

## Step 7:

**If you are conducting human subjects research, please select a learner group listed below.** 

- Expedited/Convened
- C IRB Members
- **Exempt from Review**
- Not at this time, Thank you.

**Exempt from Review is for investigators who are completing research that has minimal risk to subjects; subjects are anonymous; project does not target children, prisoners, or pregnant women or fetuses; can involve the use of anonymous surveys, public observation, or secondary data analysis**

**Expedited/Convened is for investigators who are completing research that has minimal or greater than minimal risk to subjects; subject identity is confidential; project may target children, prisoners, or pregnant women or fetuses; can involve the use of confidential surveys, some non invasive clinical procedures, interviews, or secondary data analysis where subjects are identifiable; may involve deception.**

**\*IRB Members is for faculty board members only.**

## Step 7 continued:

### **Select Not at this Time for Responsible Conduct of Research.**

**Question 2** 

### **Responsible Conduct of Research**

I am not conducting human subjects research. Please make your selection below to receive the courses in the Responsible Conduct of Research.

Choose one answer

- E RCR FOR SOCIAL & BEHAVIORAL GRADUATE STUDENTS/FACULTY
- E RCR FOR SOCIAL & BEHAVIORAL UNDERGRADUATE STUDENTS
- E RCR FOR HUMANITIES GRADUATE STUDENTS/FACULTY
- E RCR FOR HUMANITIES UNDERGRADUATE STUDENTS
- E RCR FOR PHYSICAL SCIENCES GRADUATE STUDENTS/FACULTY
- <sup>(6)</sup> RCR FOR PHYSICAL SCIENCES UNDERGRADUATE STUDENTS
- THE RCR FOR ADMINISTRATORS
- THE RCR FOR ENGINEERS
- Not at this time, thank you.

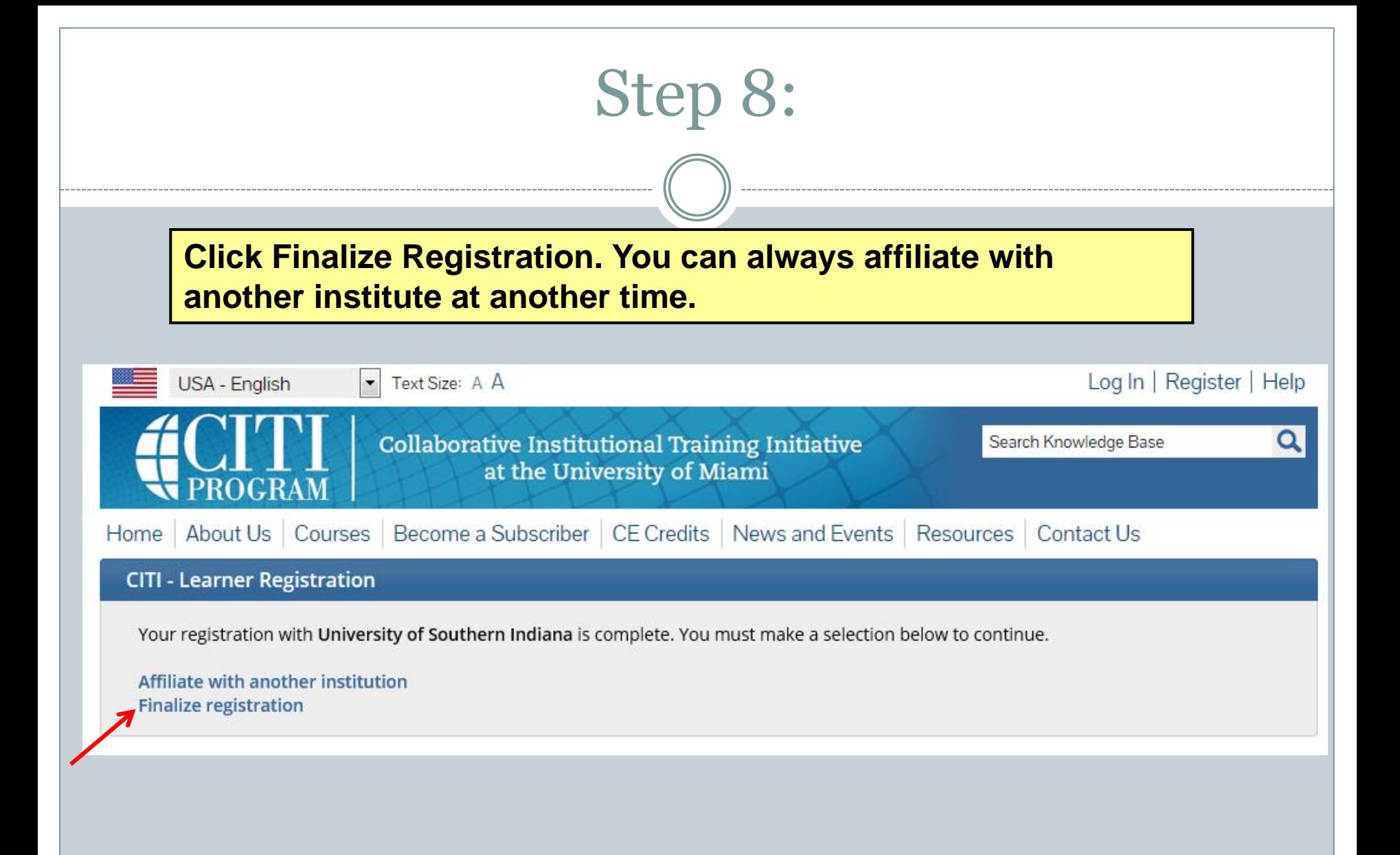

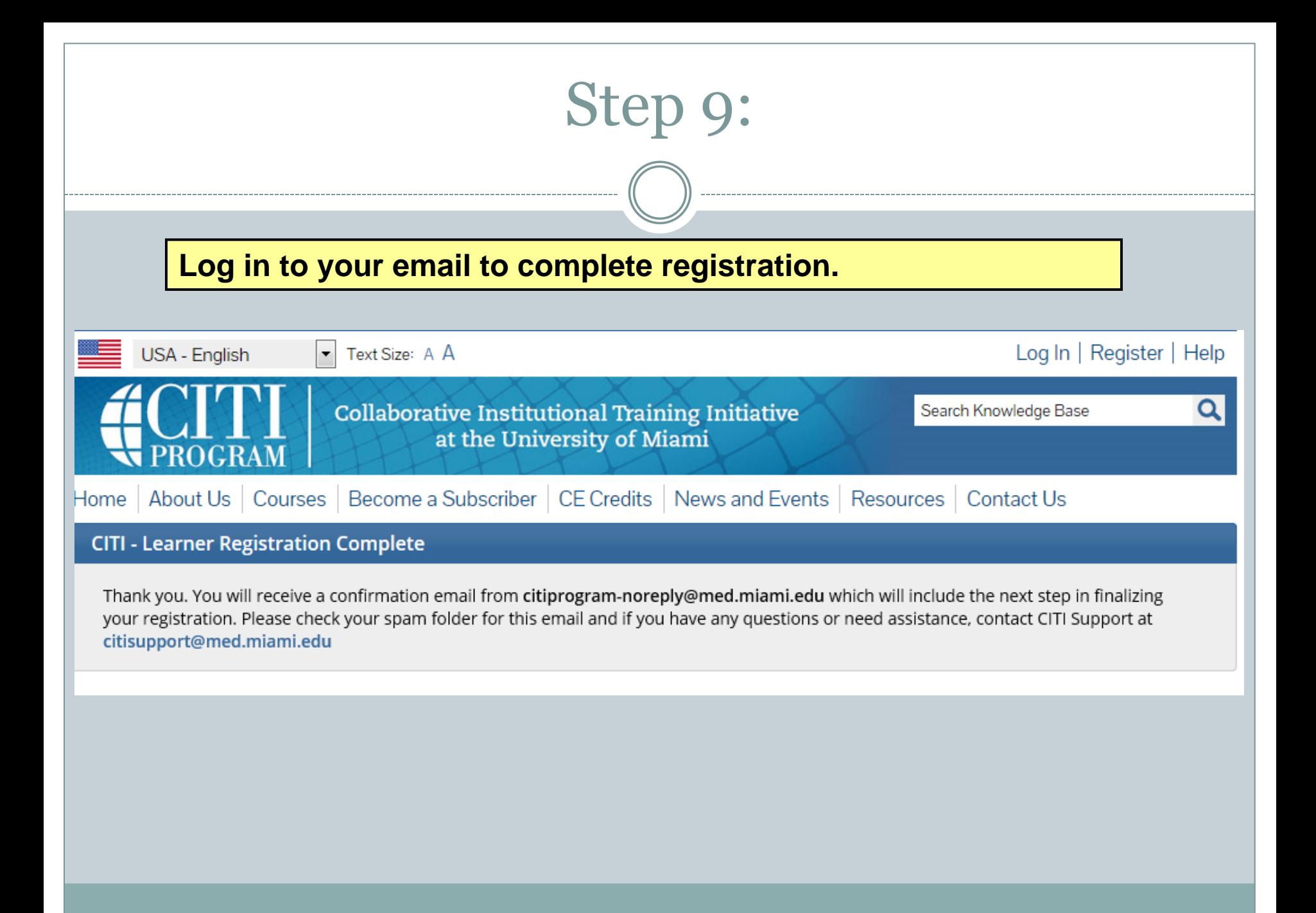

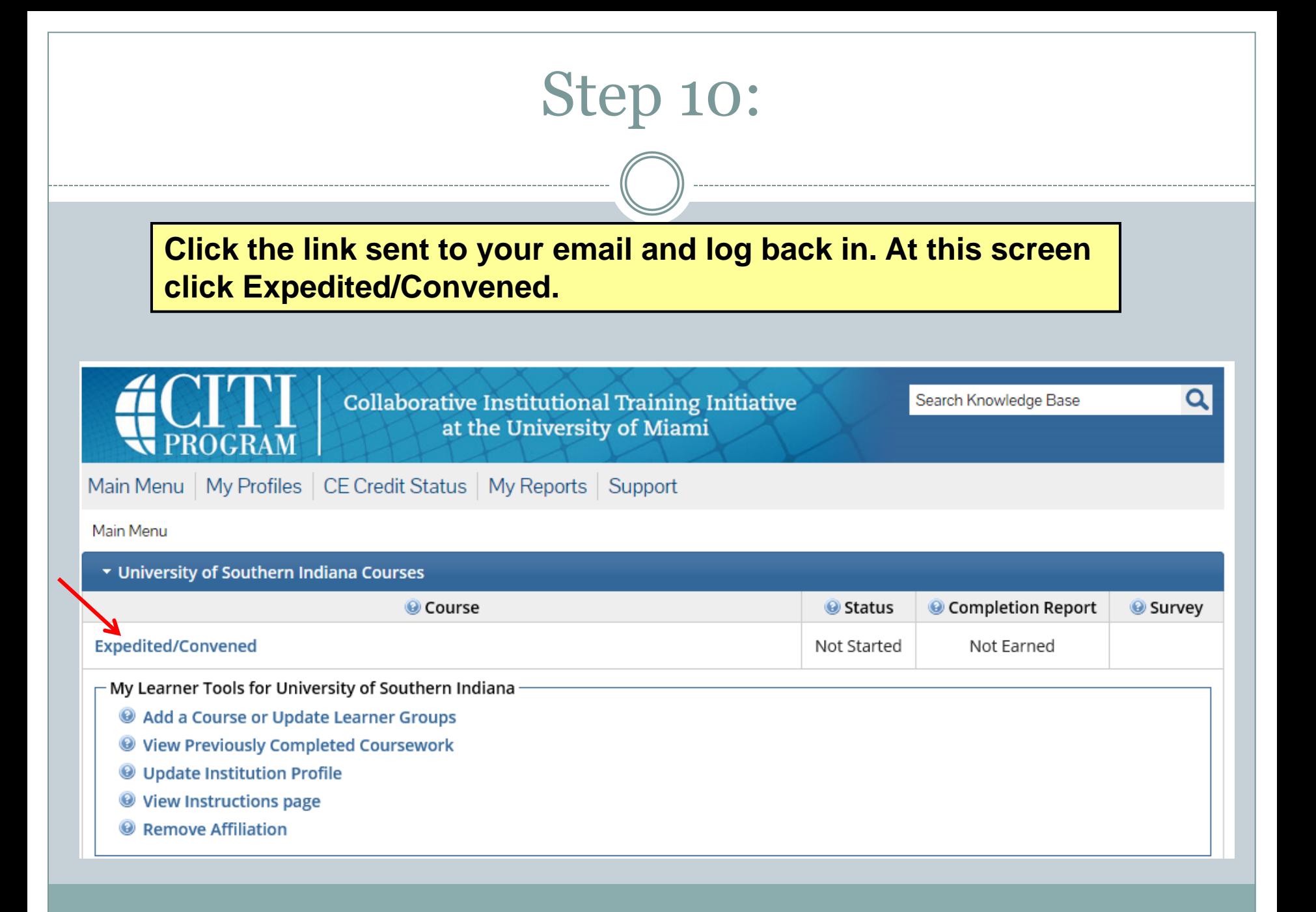

### Step 11:

### Click Complete The Integrity Assurance Statement before beginning the course.

Your Current Score 0%

#### **Expedited/Convened - Basic Course**

To pass this course you must:

- · Complete all 10 required modules
- · Complete 1 of 3 elective modules
- Achieve an average score of 80% on all quizzes

#### You have unfinished modules remaining

Complete The Integrity Assurance Statement before beginning the course

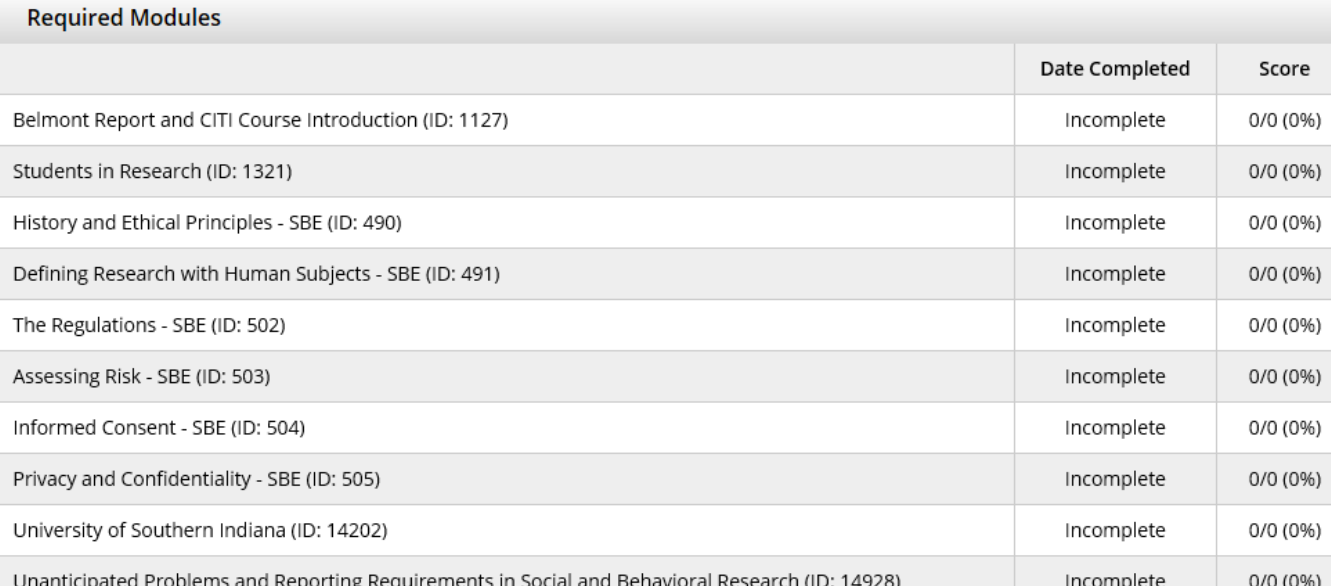

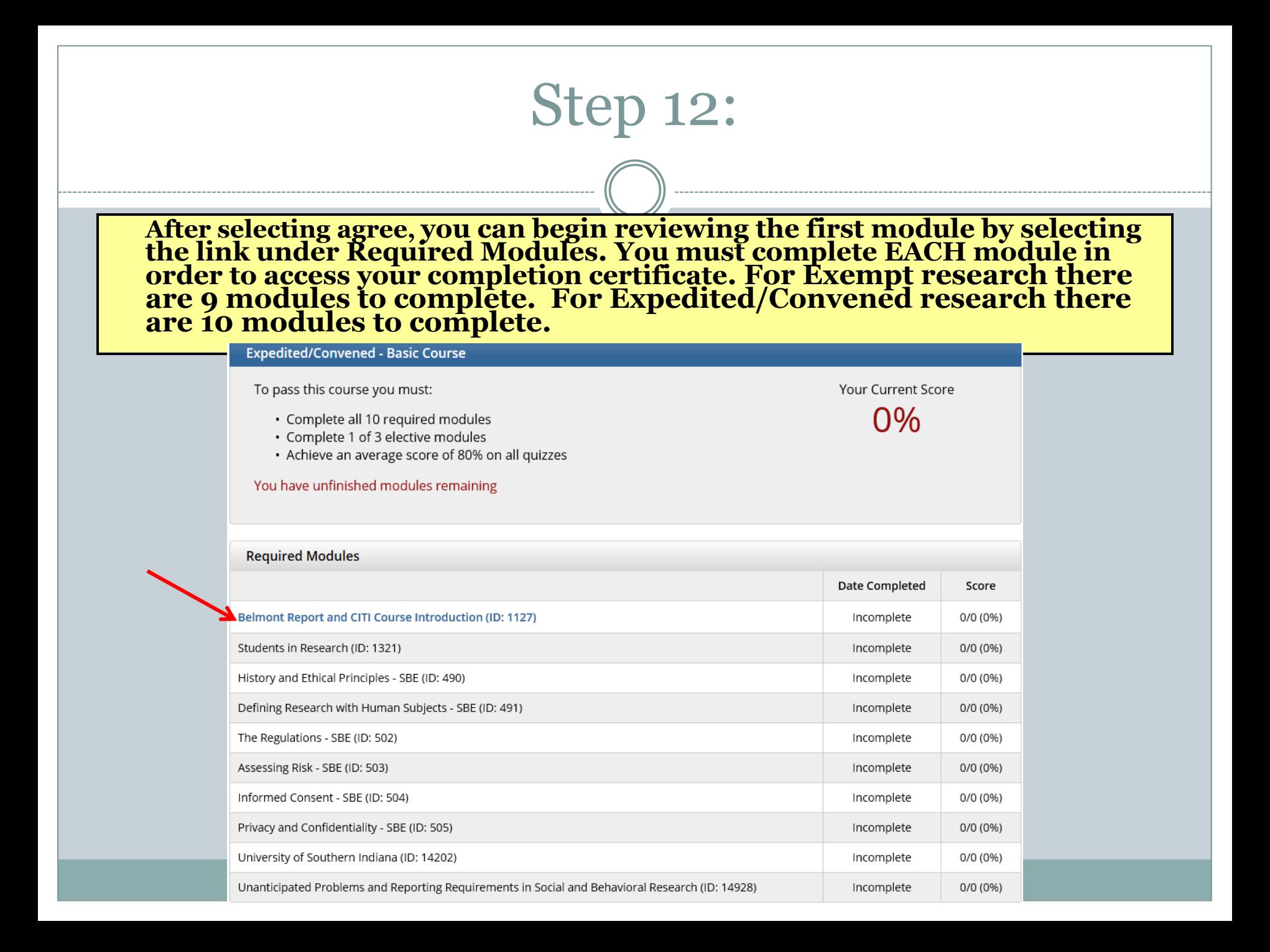

### Step 13:

**Each module will record the date under "Date Complete" and you will have a grade noted under, "Score." Keep in mind you will take nine (9) quizzes if completing the Exempt training and ten (10) quizzes if you are completing the Expedited/Convened training. Once you have successfully passed each module's quiz your completion certificate will be available.** 

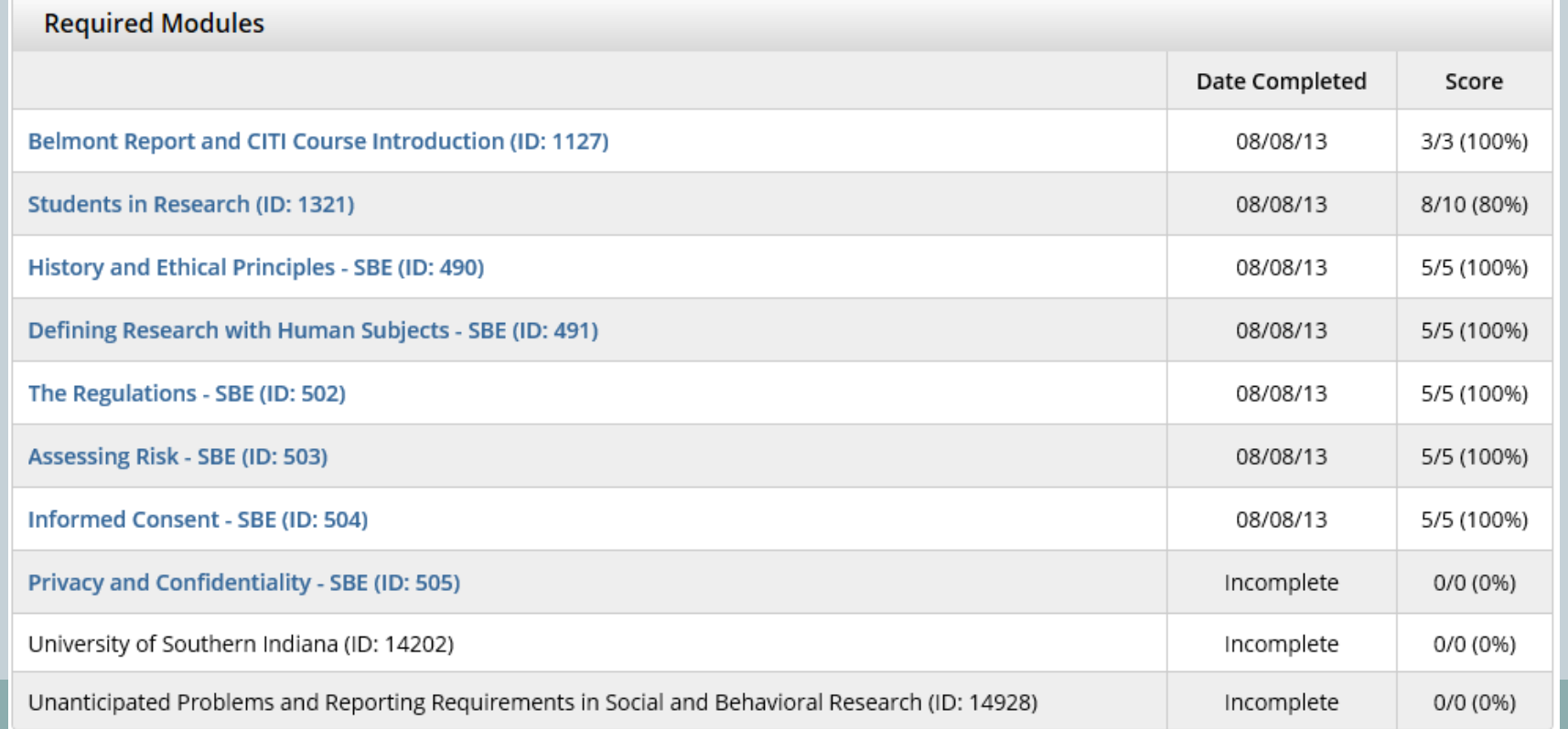

### Step 16:

### **Your completion certificate will look like this. Please submit this certificate with each IRB application.**

**Exempt from Review Curriculum Completion Report** Printed on 10/25/2010

Learner: Institution: University of Southern Indiana **Contact Information Department:** Email:

**Exempt from Review:** 

Stage 1. Basic Course Passed on 09/27/10 (Ref # 5015020)

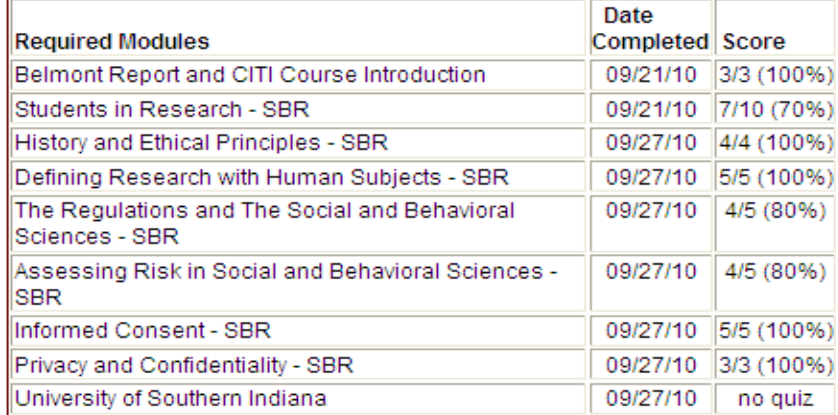

For this Completion Report to be valid, the learner listed above must be affiliated with a CITI participating institution. Falsified information and unauthorized use of the CITI course site is unethical, and may be considered scientific misconduct by your institution.

Paul Braunschweiger Ph.D. Professor, University of Miami Director Office of Research Education CITI Course Coordinator